### aludu cisco.

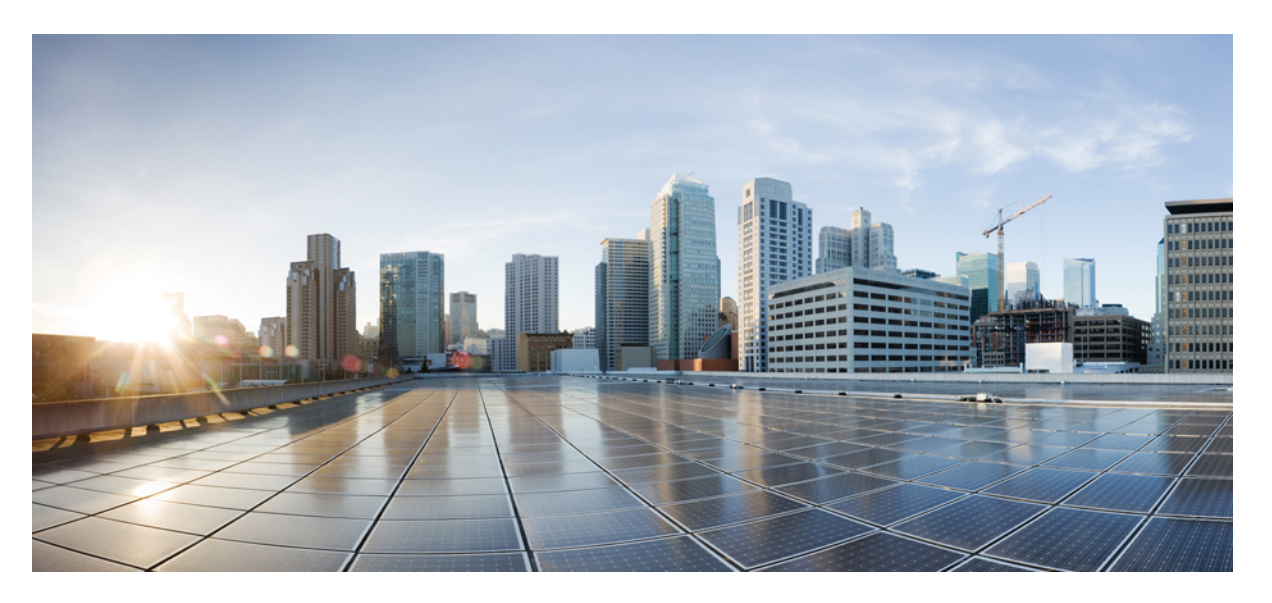

### **SSL VPN Configuration Guide for Cisco Cloud Services Router 1000V Series, Cisco IOS XE Fuji 16.8.x**

### **Americas Headquarters**

Cisco Systems, Inc. 170 West Tasman Drive San Jose, CA 95134-1706 USA http://www.cisco.com Tel: 408 526-4000 800 553-NETS (6387) Fax: 408 527-0883

THE SPECIFICATIONS AND INFORMATION REGARDING THE PRODUCTS IN THIS MANUAL ARE SUBJECT TO CHANGE WITHOUT NOTICE. ALL STATEMENTS, INFORMATION, AND RECOMMENDATIONS IN THIS MANUAL ARE BELIEVED TO BE ACCURATE BUT ARE PRESENTED WITHOUT WARRANTY OF ANY KIND, EXPRESS OR IMPLIED. USERS MUST TAKE FULL RESPONSIBILITY FOR THEIR APPLICATION OF ANY PRODUCTS.

THE SOFTWARE LICENSE AND LIMITED WARRANTY FOR THE ACCOMPANYING PRODUCT ARE SET FORTH IN THE INFORMATION PACKET THAT SHIPPED WITH THE PRODUCT AND ARE INCORPORATED HEREIN BY THIS REFERENCE. IF YOU ARE UNABLE TO LOCATE THE SOFTWARE LICENSE OR LIMITED WARRANTY, CONTACT YOUR CISCO REPRESENTATIVE FOR A COPY.

The Cisco implementation of TCP header compression is an adaptation of a program developed by the University of California, Berkeley (UCB) as part of UCB's public domain version of the UNIX operating system. All rights reserved. Copyright © 1981, Regents of the University of California.

NOTWITHSTANDING ANY OTHER WARRANTY HEREIN, ALL DOCUMENT FILES AND SOFTWARE OF THESE SUPPLIERS ARE PROVIDED "AS IS" WITH ALL FAULTS. CISCO AND THE ABOVE-NAMED SUPPLIERS DISCLAIM ALL WARRANTIES, EXPRESSED OR IMPLIED, INCLUDING, WITHOUT LIMITATION, THOSE OF MERCHANTABILITY, FITNESS FOR A PARTICULAR PURPOSE AND NONINFRINGEMENT OR ARISING FROM A COURSE OF DEALING, USAGE, OR TRADE PRACTICE.

IN NO EVENT SHALL CISCO OR ITS SUPPLIERS BE LIABLE FOR ANY INDIRECT, SPECIAL, CONSEQUENTIAL, OR INCIDENTAL DAMAGES, INCLUDING, WITHOUT LIMITATION, LOST PROFITS OR LOSS OR DAMAGE TO DATA ARISING OUT OF THE USE OR INABILITY TO USE THIS MANUAL, EVEN IF CISCO OR ITS SUPPLIERS HAVE BEEN ADVISED OF THE POSSIBILITY OF SUCH DAMAGES.

Any Internet Protocol (IP) addresses and phone numbers used in this document are not intended to be actual addresses and phone numbers. Any examples, command display output, network topology diagrams, and other figures included in the document are shown for illustrative purposes only. Any use of actual IP addresses or phone numbers in illustrative content is unintentional and coincidental.

Cisco and the Cisco logo are trademarks or registered trademarks of Cisco and/or its affiliatesin the U.S. and other countries. To view a list of Cisco trademarks, go to this URL: [www.cisco.com](www.cisco.com/go/trademarks) go [trademarks.](www.cisco.com/go/trademarks) Third-party trademarks mentioned are the property of their respective owners. The use of the word partner does not imply a partnership relationship between Cisco and any other company. (1721R)

© 2018 Cisco Systems, Inc. All rights reserved.

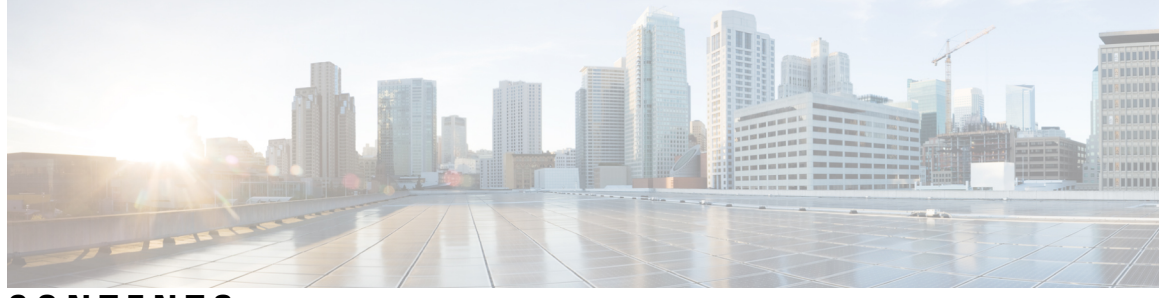

### **CONTENTS**

**CHAPTER 1 [Read](#page-4-0) Me First 1**

**CHAPTER 2 SSL [VPN](#page-6-0) 3**

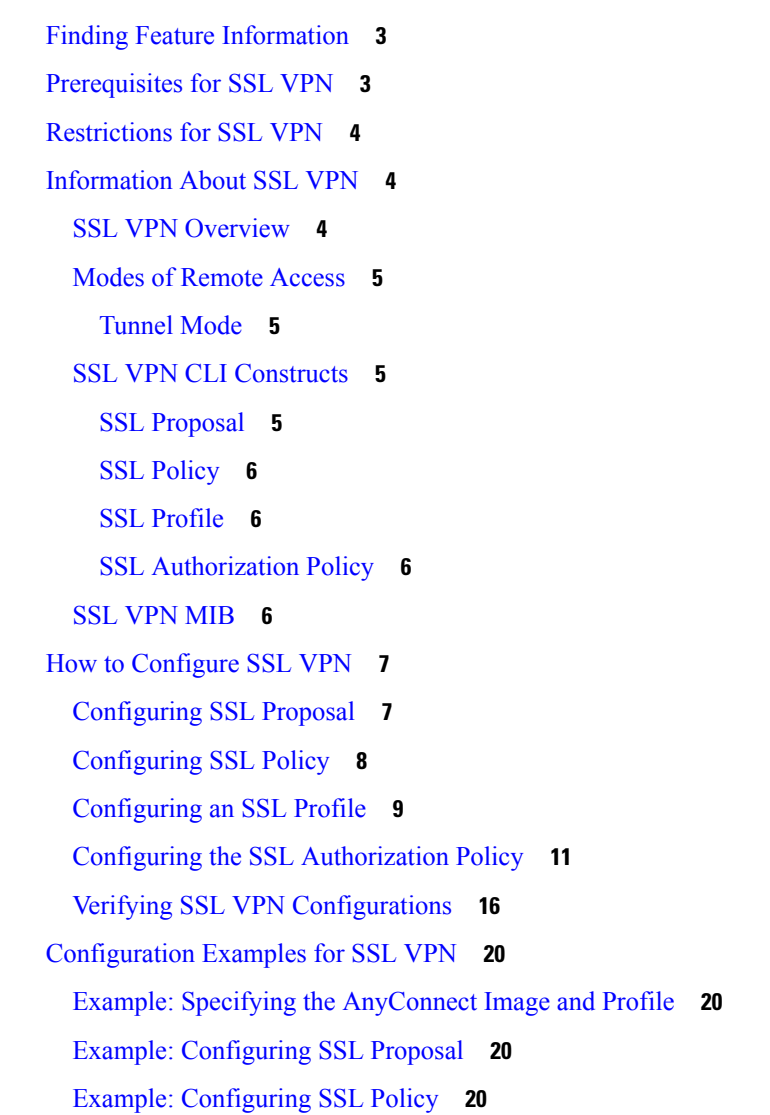

Example: [Configuring](#page-23-4) SSL Profile **20** Example: Configuring SSL [Authorization](#page-24-0) Policy **21** Additional [References](#page-25-0) for SSL VPN **22** Feature [Information](#page-25-1) for SSL VPN **22**

#### **CHAPTER 3 SSL VPN - IPv6 [Support](#page-28-0) 25**

Finding Feature [Information](#page-28-1) **25** [Prerequisites](#page-28-2) for SSL VPN - IPv6 Support **25** [Information](#page-29-0) About SSL VPN - IPv6 Support **26** IPv6 for SSL [VPN](#page-29-1) **26** [Supported](#page-30-0) RADIUS Attributes **27** How to [Configure](#page-30-1) SSL VPN - IPv6 Support **27** Configuring the SSL [Authorization](#page-30-2) Policy **27** Verifying SSL Authorization Policy [Configuration](#page-35-0) **32** [Configuration](#page-37-0) Examples for SSL VPN - IPv6 Support **34** Example: Configuring SSL [Authorization](#page-37-1) Policy **34** Example: Configuring SSL VPN with Local [Authorization](#page-38-0) for IPv6 Session **35** Additional [References](#page-39-0) for SSL VPN - IPv6 Support **36** Feature [Information](#page-40-0) for SSL VPN - IPv6 Support **37**

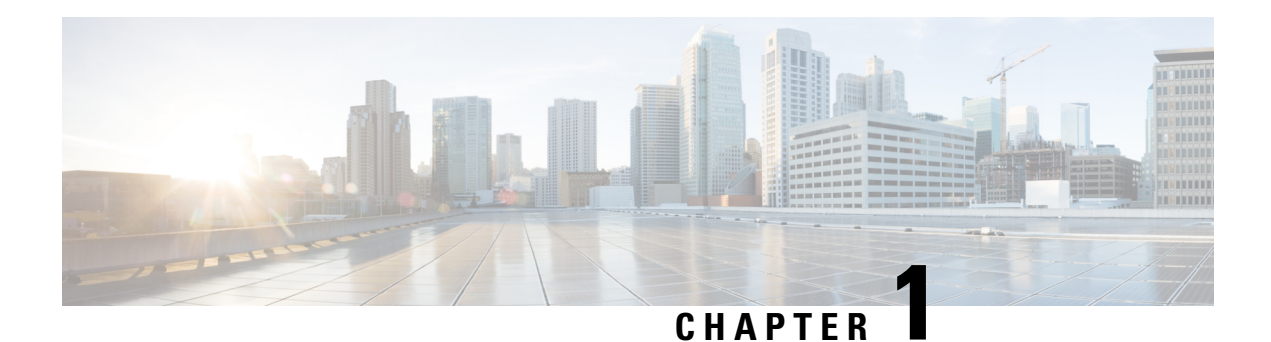

## <span id="page-4-0"></span>**Read Me First**

#### **Important Information about Cisco IOS XE 16**

Effective Cisco IOS XE Release 3.7.0E (for Catalyst Switching) and Cisco IOS XE Release 3.17S (for Access and Edge Routing) the two releases evolve (merge) into a single version of converged release—the Cisco IOS XE 16—providing one release covering the extensive range of access and edge products in the Switching and Routing portfolio.

#### **Feature Information**

Use Cisco Feature [Navigator](http://www.cisco.com/go/cfn) to find information about feature support, platform support, and Cisco software image support. An account on Cisco.com is not required.

#### **Related References**

• Cisco IOS Command [References,](http://www.cisco.com/c/en/us/support/routers/asr-1000-series-aggregation-services-routers/products-command-reference-list.html) All Releases

#### **Obtaining Documentation and Submitting a Service Request**

For information on obtaining documentation, using the Cisco Bug Search Tool (BST), submitting a service request, and gathering additional information, see What's New in Cisco Product [Documentation.](http://www.cisco.com/c/en/us/td/docs/general/whatsnew/whatsnew.html)

To receive new and revised Cisco technical content directly to your desktop, you can subscribe to the . RSS feeds are a free service.

 $\mathbf I$ 

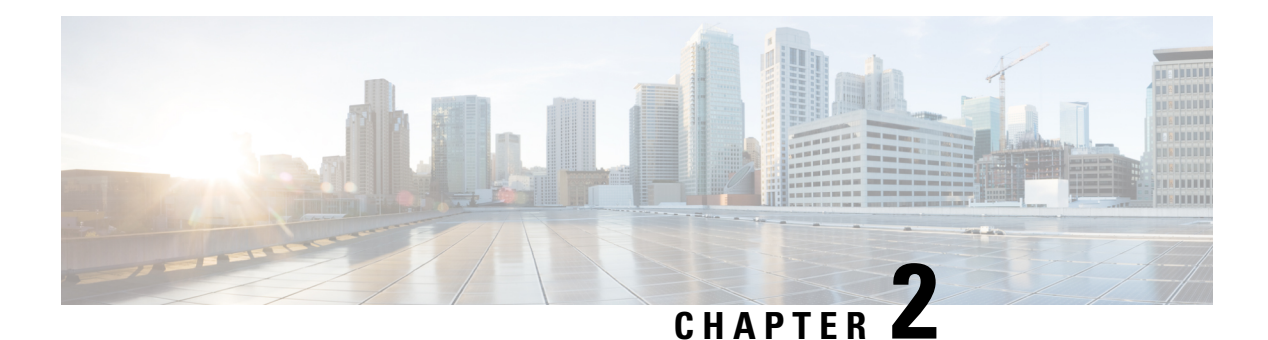

## <span id="page-6-0"></span>**SSL VPN**

SSL VPN provides support in the Cisco IOS software for remote user access to enterprise networks from anywhere on the Internet. Remote access is provided through a Secure Socket Layer (SSL)-enabled SSL VPN gateway. The SSL VPN gateway allows remote users to establish a secure VPN tunnel. The XE SSL VPN Support feature provides a comprehensive solution that allows easy access to a broad range of web resources and web-enabled applications using native HTTP over SSL (HTTPS) browser support through the full-tunnel client support.

- Finding Feature [Information,](#page-6-1) on page 3
- [Prerequisites](#page-6-2) for SSL VPN, on page 3
- [Restrictions](#page-7-0) for SSL VPN, on page 4
- [Information](#page-7-1) About SSL VPN, on page 4
- How to [Configure](#page-10-0) SSL VPN, on page 7
- [Configuration](#page-23-0) Examples for SSL VPN, on page 20
- Additional [References](#page-25-0) for SSL VPN, on page 22
- Feature [Information](#page-25-1) for SSL VPN, on page 22

## <span id="page-6-1"></span>**Finding Feature Information**

Your software release may not support all the features documented in this module. For the latest caveats and feature information, see Bug [Search](https://tools.cisco.com/bugsearch/search) Tool and the release notes for your platform and software release. To find information about the features documented in this module, and to see a list of the releases in which each feature is supported, see the feature information table.

Use Cisco Feature Navigator to find information about platform support and Cisco software image support. To access Cisco Feature Navigator, go to [www.cisco.com/go/cfn.](http://www.cisco.com/go/cfn) An account on Cisco.com is not required.

## <span id="page-6-2"></span>**Prerequisites for SSL VPN**

To securely access resources on a private network behind an SSL VPN gateway, the remote user of an SSL VPN service must have the following:

- An account (login name and password).
- Support for full tunnel mode using Cisco AnyConnect Client.
- Operating system support. For more information, see the "AnyConnect Secure Mobility Client 3.1 Computer OSs Supported" section in the *Supported VPN Platforms, Cisco ASA 5500 Series* document.
- Administrative privileges to install Cisco AnyConnect client.

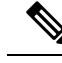

**Note** This feature is supported on the Cisco CSR 1000V Series Cloud Services Router only.

## <span id="page-7-0"></span>**Restrictions for SSL VPN**

- ACL's do not support DENY statements.
- Using Cisco AnyConnect VPN, if you create tunnels at a high bring up rate, a failure may occur. When creating a large number of VPN SSL sessions (for example, 1000) use a bring up rate of 15 TPS or lower. If you use a higher TPS rate, a failure may occur.

## <span id="page-7-2"></span><span id="page-7-1"></span>**Information About SSL VPN**

### **SSL VPN Overview**

Cisco IOS SSL VPN is a router-based solution offering Secure Sockets Layer (SSL) VPN remote-access connectivity integrated with industry-leading security and routing features on a converged data, voice, and wireless platform. The security is transparent to the end user and easy to administer. With Cisco IOS SSL VPN, end users gain access securely from home or any Internet-enabled location such as wireless hotspots. Cisco IOS SSL VPN also enables companies to extend corporate network access to offshore partners and consultants, keeping corporate data protected all the while. Cisco IOS SSL VPN in conjunction with the dynamically downloaded Cisco AnyConnect VPN Client provides remote users with full network access to virtually any corporate application.

SSL VPN delivers the following three modes of SSL VPN access, of which only tunnel mode is supported in Cisco IOS XE software:

- Clientless—Clientless mode provides secure access to private web resources and will provide access to web content. This mode is useful for accessing most content that you would expect to access in a web browser, such as Internet access, databases, and online tools that employ a web interface.
- Thin Client (port-forwarding Java applet)—Thin client mode extends the capability of the cryptographic functions of the web browser to enable remote access to TCP-based applications such as Post Office Protocol version 3 (POP3), Simple Mail Transfer Protocol (SMTP), Internet Message Access protocol (IMAP), Telnet, and Secure Shell (SSH).
- Tunnel Mode—Full tunnel client mode offers extensive application support through its dynamically downloaded Cisco AnyConnect VPN Client (next-generation SSL VPN Client) for SSL VPN. Full tunnel client mode delivers a lightweight, centrally configured and easy-to-support SSL VPN tunneling client that provides network layer access to virtually any application.

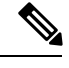

**Note** SSL VPN will not work if ip http secure-server is enabled.

### <span id="page-8-1"></span><span id="page-8-0"></span>**Modes of Remote Access**

### **Tunnel Mode**

In a typical clientless remote access scenario, remote users establish an SSL tunnel to move data to and from the internal networks at the application layer (for example, web and e-mail). In tunnel mode, remote users use an SSL tunnel to move data at the network (IP) layer. Therefore, tunnel mode supports most IP-based applications. Tunnel mode supports many popular corporate applications (for example, Microsoft Outlook, Microsoft Exchange, Lotus Notes E-mail, and Telnet).

SSL VPN support provided by full tunnel mode is as follows:

- Works like "clientless" IPsec VPN
- Tunnel client loaded through Java or ActiveX
- Application agnostic—supports all IP-based applications
- Scalable
- Local administrative permissions required for installation

Full tunnel client mode offers extensive application support through its dynamically downloaded Cisco AnyConnect VPN Client (next-generation SSL VPN Client) for SSL VPN. Full tunnel client mode delivers a lightweight, centrally configured and easy-to-supportSSL VPN tunneling client that provides network layer access to virtually any application. The advantage of SSL VPN comes from its accessibility from almost any Internet-connected system without needing to install additional desktop software. Cisco SSL AnyConnect VPN allows remote users to access enterprise networks on the Internet through an SSL VPN gateway. During the establishment of the SSL VPN with the gateway, the Cisco AnyConnect VPN Client is downloaded and installed on the remote user equipment (laptop, mobile, PDA, etc. ), and the tunnel connection is established when the remote user logs into the SSL VPN gateway. The tunnel connection is determined by the group policy configuration. By default, the Cisco AnyConnect VPN Client is removed from the client PC after the connection is closed. However, you have the option to keep the Cisco AnyConnect VPN Client installed on the client equipment.

Cisco SSL AnyConnect VPN easy access to services within the company's network and simplifies the VPN configuration on the SSL VPN gateway, reducing the overhead for system administrators.

### <span id="page-8-3"></span><span id="page-8-2"></span>**SSL VPN CLI Constructs**

#### **SSL Proposal**

SSL proposal specifies the cipher suites that are supported. Each cipher suite defines a key exchange algorithm, a bulk encryption algorithm, a MAC algorithm. One of the cipher suites configured would be chosen from the client's proposal during SSL negotiation. If the intersection between the client proposed suites and configured suites is a null set, the negotiation terminates. Ciphers are currently selected based on the client's priority.

The SSL proposal is used in SSL handshake protocol for negotiating encryption and decryption. The default SSL proposal is used with SSL policy in the absence of any user-defined proposal. The default proposal has ciphers in the order as show below:

protection rsa-aes256-sha1 rsa-aes128-sha1 rsa-3des-ede-sha1 rsa-3des-ede-sha1

#### <span id="page-9-0"></span>**SSL Policy**

SSL policy defines the cipher suites to be supported and the trust point to be used during SSL negotiation. SSL policy is a container of all the parameters used in the SSL negotiation. The policy selection would be done by matching the session parameters against the parameters configured under the policy. There is no default policy. Every policy is associated with a proposal and a trustpoint.

### <span id="page-9-1"></span>**SSL Profile**

The SSL VPN profile defines authentication and accounting lists. Profile selection depends on policy and URL values. Profile may, optionally, be associated with a default authorization policy.

The following rules apply:

- The policy and URL must be unique for an SSL VPN profile.
- At least one authorization method must be specified to bring up the session.
- The three authorization types namely user, group and cached may coexist.
- There is no default authorization.
- The order of precedence for authorization is user authorization, cache authorization, and group authorization. If group authorization override is configured the order of precedence is group authorization, user authorization, and cache authorization.

#### <span id="page-9-3"></span><span id="page-9-2"></span>**SSL Authorization Policy**

The SSL authorization policy is a container of authorization parameters that are pushed to the remote client and are applied either locally on the virtual-access interface or globally on the device. The authorization policy is referred from the SSL VPN profile.

### **SSL VPN MIB**

The SSL VPN MIB represents the Cisco implementation-specific attributes of a Cisco entity that implements SSL VPN. The MIB provides operational information in Cisco's SSL VPN implementation by managing the SSLVPN, trap control, and notification groups. For example, the SSL VPN MIB provides the number of active SSL tunnels on the device.

## <span id="page-10-0"></span>**How to Configure SSL VPN**

### <span id="page-10-1"></span>**Configuring SSL Proposal**

#### **SUMMARY STEPS**

- **1. enable**
- **2. configure terminal**
- **3. crypto ssl proposal** *proposal-name*
- **4. protection**
- **5. end**
- **6. show crypto ssl proposal** [*proposal name*]

#### **DETAILED STEPS**

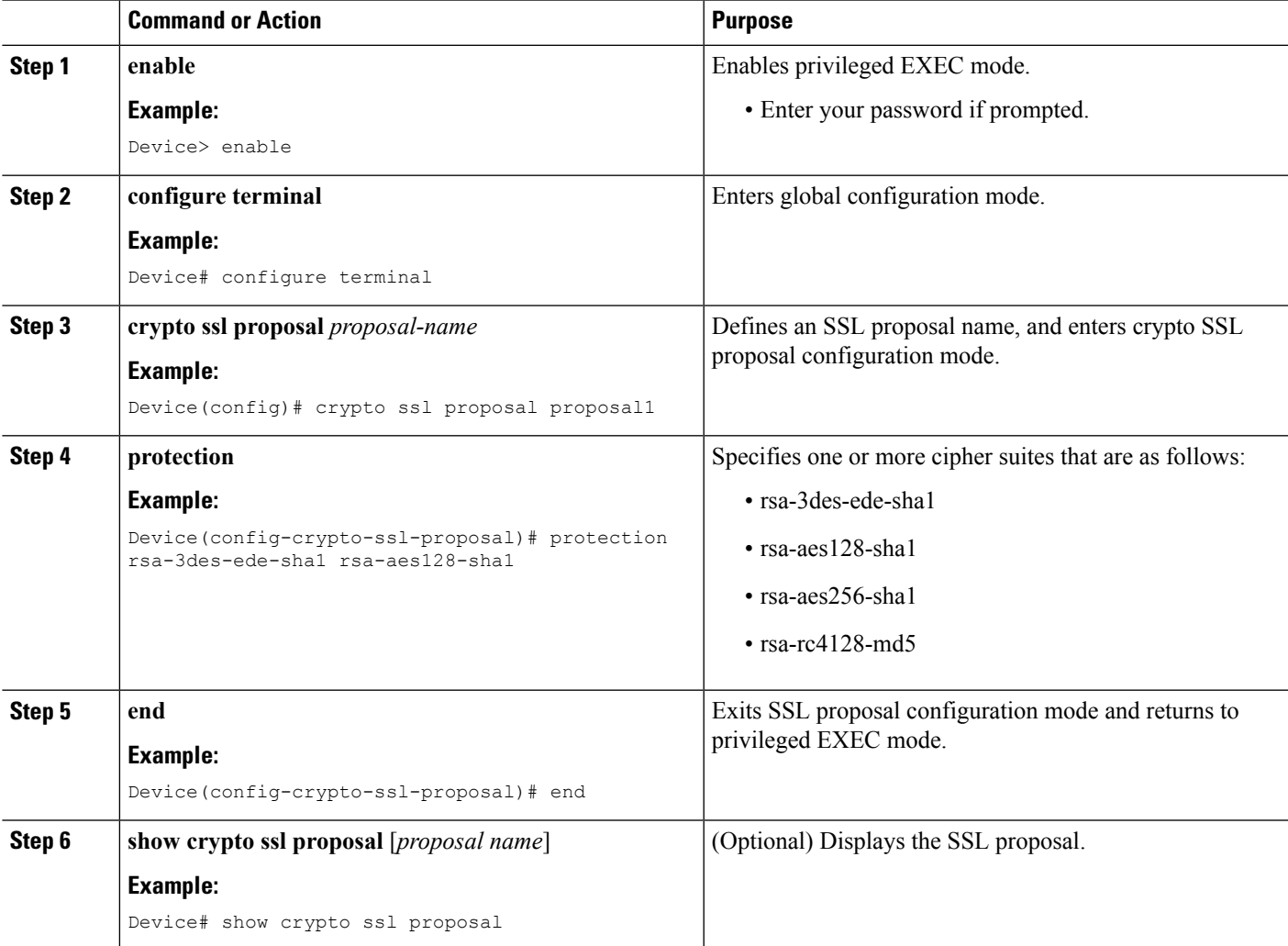

#### **What to do next**

After configuring the SSL proposal, configure the SSL policy. For more information, see the "Configuring SSL Policy" section.

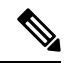

**Note** SSL VPN will not work if ip http secure-server is enabled.

### <span id="page-11-0"></span>**Configuring SSL Policy**

#### **SUMMARY STEPS**

- **1. enable**
- **2. configure terminal**
- **3. crypto ssl policy** *policy-name*
- **4. ip address local** *ip-address* [**vrf** *vrf-name*] [**port** *port-number*] [**standby** *redundancy-name*]
- **5. ip interface local** *interface-name* [**vrf** *vrf-name*] [**port** *port-number*] [**standby** *redundancy-name*]
- **6. pki trustpoint** *trustpoint-name* **sign**
- **7. ssl proposal** *proposal-name*
- **8. no shut**
- **9. end**
- **10. show crypto ssl policy** [*policy-name*]

#### **DETAILED STEPS**

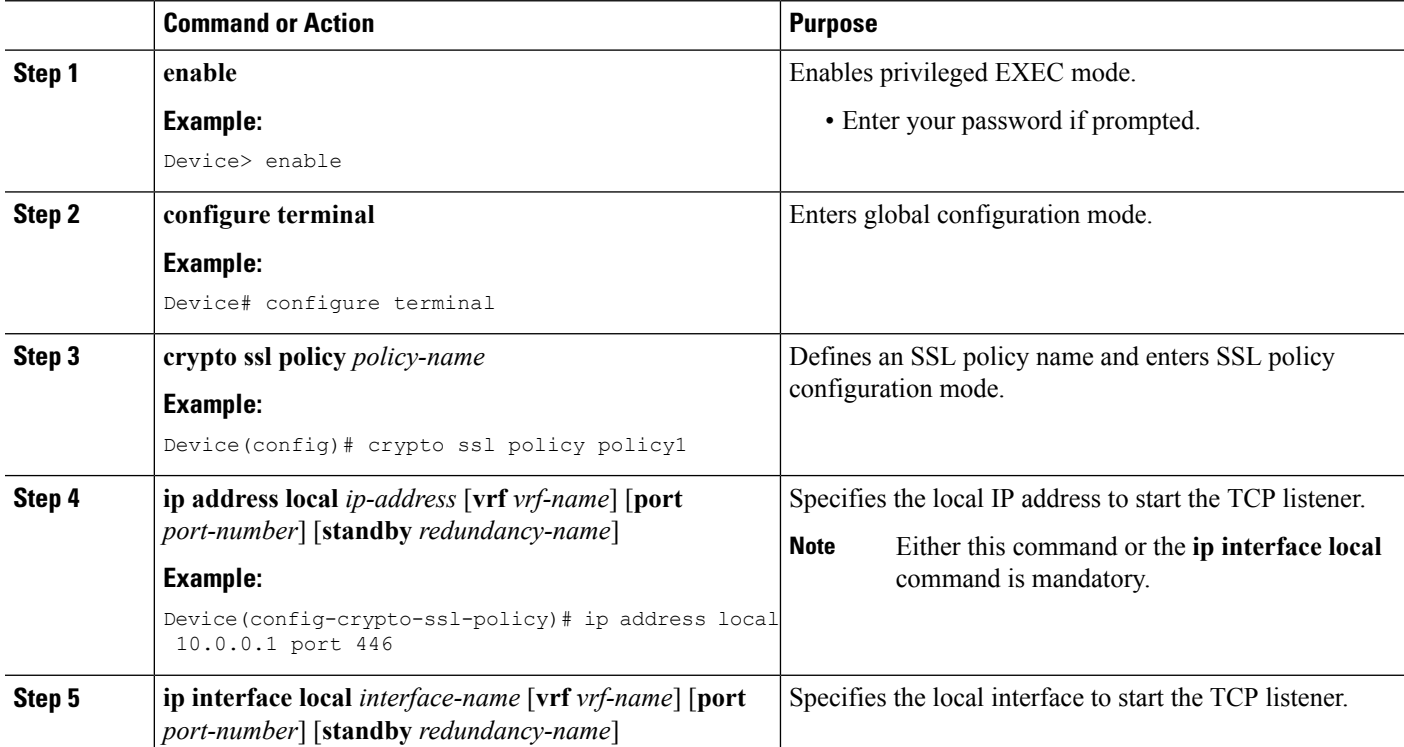

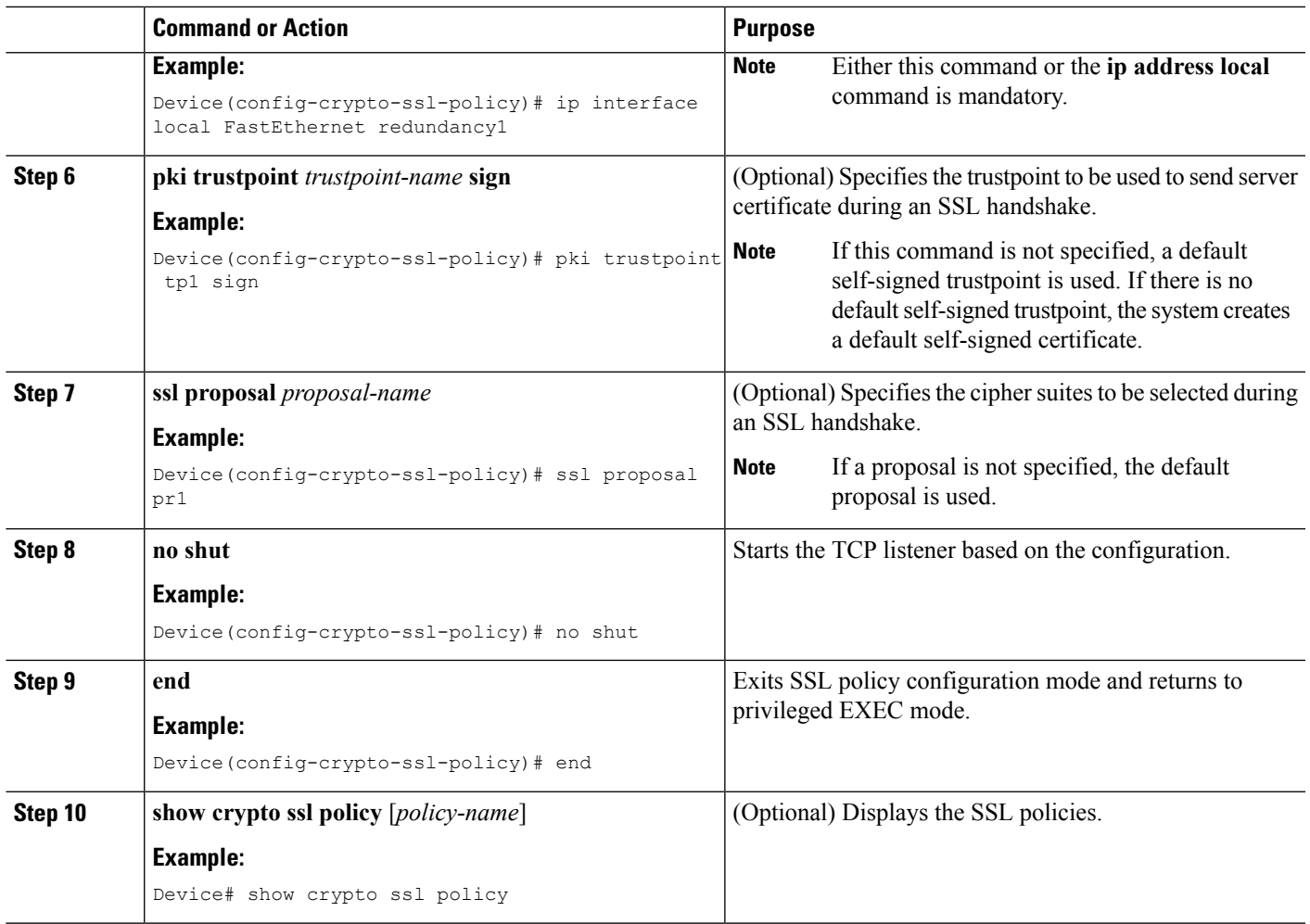

#### **What to do next**

After configuring the SSL policy, configure the SSL profile to match the policy. For more information, see the "Configuring SSL Profile" section.

### <span id="page-12-0"></span>**Configuring an SSL Profile**

#### **SUMMARY STEPS**

- **1. enable**
- **2. configure terminal**
- **3. crypto ssl profile** *profile-name*
- **4. aaa accounting list** *list-name*
- **5. aaa authentication list** *list-name*
- **6. aaa authorization group** [**override**] **list** *aaa-listname aaa-username*
- **7. aaa authorization user** {**cached** | **list** *aaa-listname aaa-username*}
- **8. match policy** *policy-name*
- **9. match url** *url-name*

I

- **10. no shut**
- **11. end**
- **12. show crypto ssl profile** [*profile-name*]

#### **DETAILED STEPS**

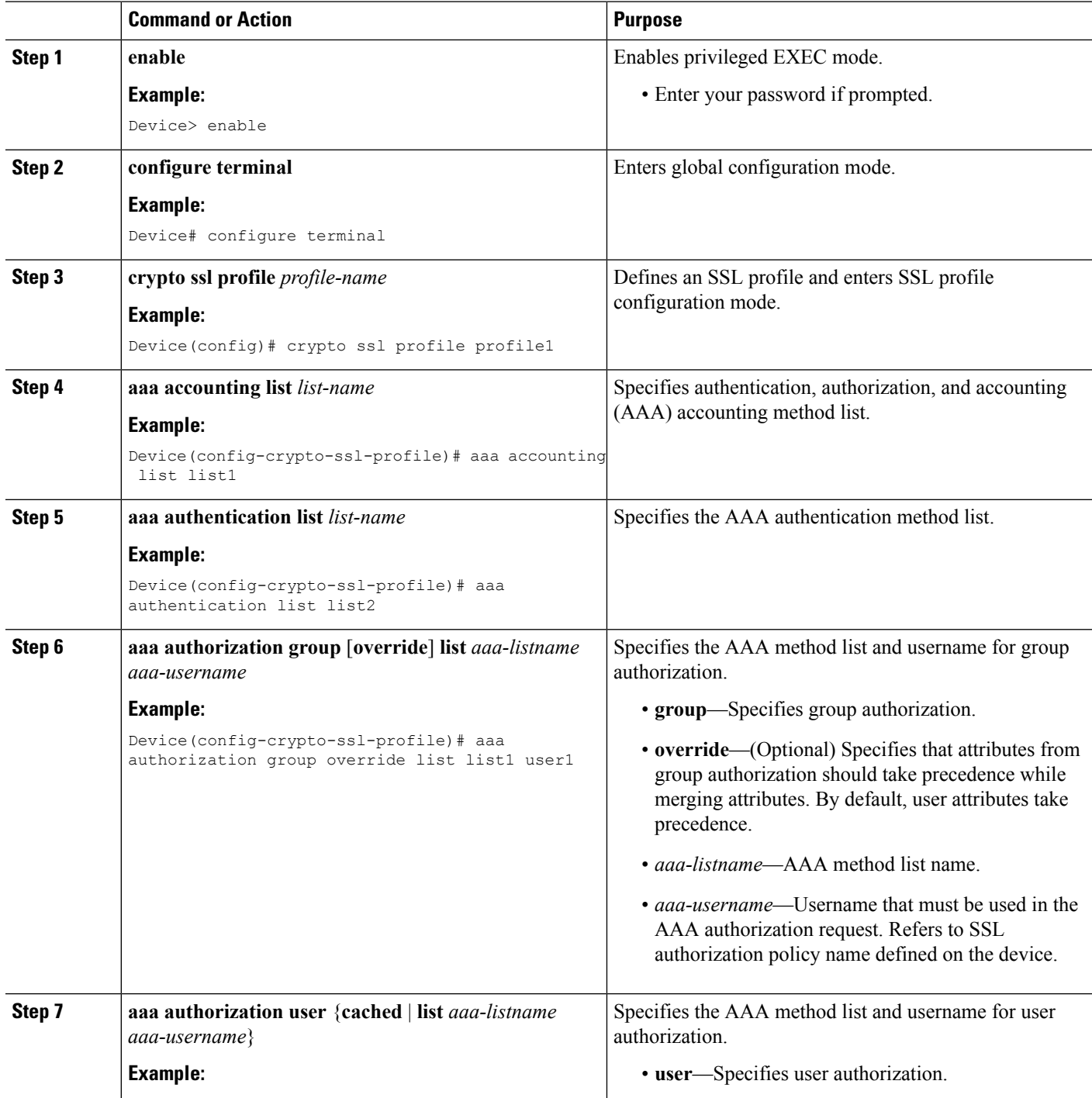

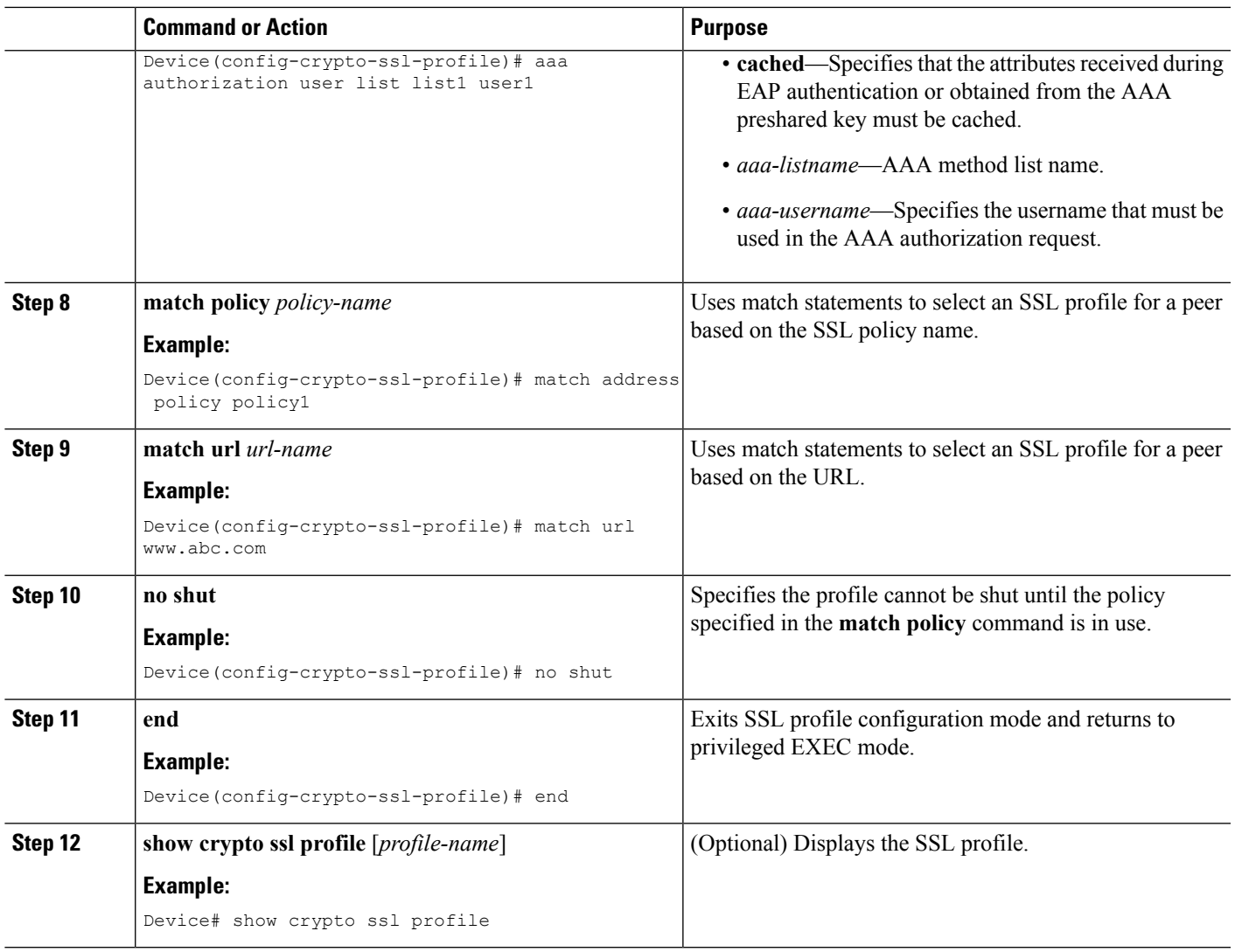

### <span id="page-14-0"></span>**Configuring the SSL Authorization Policy**

Perform this task to configure the SSL authorization policy.

#### **SUMMARY STEPS**

- **1. enable**
- **2. configure terminal**
- **3. crypto ssl authorization policy** *policy-name*
- **4. banner** *banner-text*
- **5. client profile** *profile-name*
- **6. def-domain** *domain-name*
- **7.** Do one of the following:
	- **dns** *primary-server* [*secondary-server*]
	- **ipv6 dns** *primary-server* [*secondary-server*]
- **8. dpd-interval** {**client** | **server**} *interval*
- **9. homepage** *homepage-text*
- **10. include-local-lan**
- **11. ipv6 prefix** *prefix*
- **12. keepalive** *seconds*
- **13. module** *module-name*
- **14. msie-proxy exception** *exception-name*
- **15. msie-proxy option** {**auto** | **bypass** | **none**}
- **16. msie-proxy server** {*ip-address* | *dns-name*}
- **17. mtu** *bytes*
- **18. netmask** *mask*
- **19.** Do one of the following:
	- **pool** *name*
	- **ipv6 pool** *name*
- **20. rekey time** *seconds*
- **21.** Do one of the following:
	- **route set access-list** *acl-name*
	- **ipv6 route set access-list** *access-list-name*
- **22. smartcard-removal-disconnect**
- **23. split-dns** *string*
- **24. timeout** {**disconnect** *seconds* | **idle** *seconds* | **session** *seconds*}
- **25. wins** *primary-server* [*secondary-server*]
- **26. end**
- **27. show crypto ssl authorization policy** [*policy-name*]

#### **DETAILED STEPS**

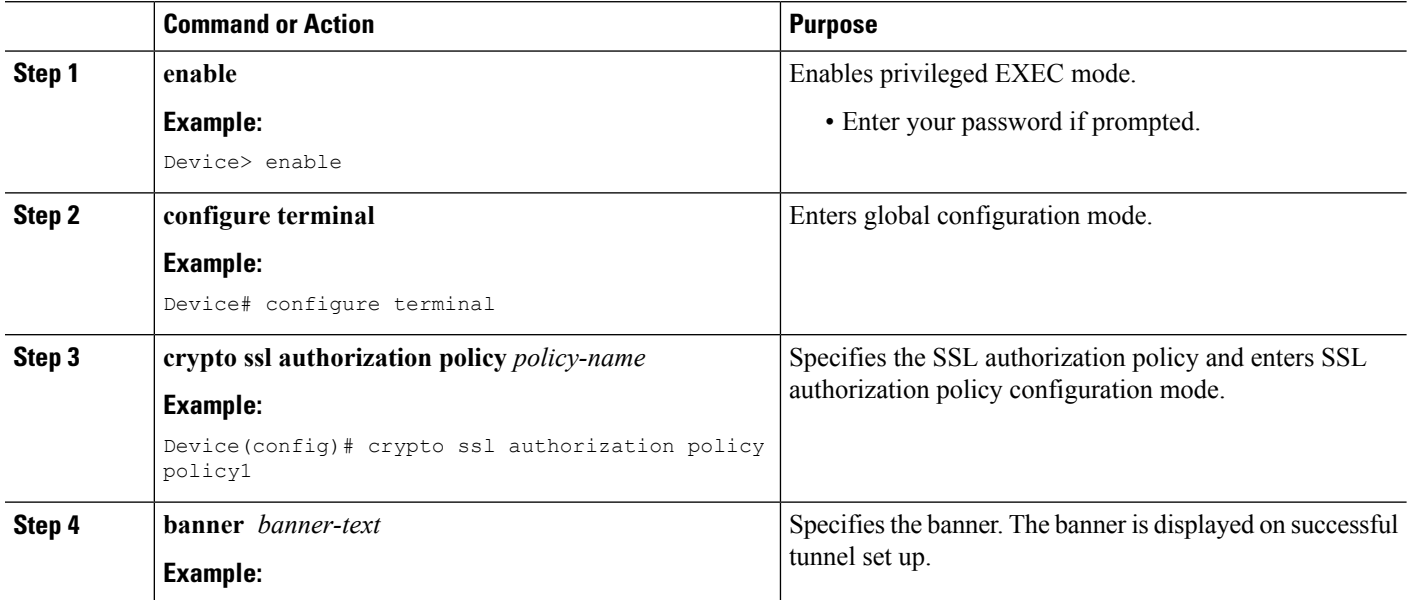

 $\blacksquare$ 

![](_page_16_Picture_632.jpeg)

 $\mathbf I$ 

![](_page_17_Picture_623.jpeg)

 $\mathbf{l}$ 

![](_page_18_Picture_643.jpeg)

![](_page_19_Picture_611.jpeg)

### <span id="page-19-0"></span>**Verifying SSL VPN Configurations**

This section describes how to use **show** commands to verify the SSL VPN configurations:

#### **SUMMARY STEPS**

- **1. enable**
- **2. show crypto ssl proposal** [*name*]
- **3. show crypto ssl policy** [*name*]
- **4. show crypto ssl profile** [*name*]
- **5. show crypto ssl authorization policy** [*name*]
- **6. show crypto ssl session** {**user** *user-name* | **profile** *profile-name*}
- **7. show crypto ssl stats** [**profile** *profile-name*] [**tunnel**] [**detail**]
- **8. clear crypto ssl session** {**profile** *profile-name*| **user** *user-name*}

#### **DETAILED STEPS**

![](_page_20_Picture_420.jpeg)

Displays the SSL profile.

 $\mathbf{l}$ 

#### **Step 5 show crypto ssl authorization policy** [*name*]

#### **Example:**

Device# **show crypto ssl authorization policy**

```
SSL Auth Policy: sslauth
V4 Parameter:
  Address Pool: SVC_POOL
  Netmask: 255.255.255.0
  Route ACL : split-include
Banner : none<br>
Home Page : none<br>
Idle timeout : 300
Home Page
Idle timeout : 30<br>Disconnect Timeout : 0
Disconnect Timeout
Session Timeout : 43200
Keepalive Interval : 0
DPD Interval : 300
Rekey
  Interval: 0
 Method : none
Split DNS : none
Default domain : none
Proxy Settings
   Server: none
   Option: NULL
   Exception(s): none
Anyconnect Profile Name :
SBL Enabled : NO
MAX MTU : 1406
Smart Card
Removal Disconnect : NO
```
Displays the SSL authorization policy.

**Step 6 show crypto ssl session** {**user** *user-name* | **profile** *profile-name*}

#### **Example:**

Device# **show crypto ssl session user LAB**

```
Session Type : Full Tunnel
Client User-Agent : AnyConnect Windows 3.0.08057
Username : LAB Num Connection : 1
Public IP : 72.163.209.245
Profile : sslprofile Policy Group : sslauth
Last-Used : 00:00:02 Created : *00:58:44.219 PDT Thu Jul 25 2013
Session Timeout : 43200    Idle Timeout : 300
DPD GW Timeout : 300 DPD CL Timeout : 300
Address Pool : sslvpn-pool MTU Size : 1406
Rekey Time : 0 by Rekey Method :
Lease Duration : 43200<br>Tunnel IP : 50.1.1.2
Tunnel IP : 50.1.1.2 Netmask : 255.255.255.0<br>
Rx IP Packets : 0 Tx IP Packets : 125<br>
CSTP Started : 00:01:12 Last-Received : 00:00:02
Rx IP Packets : 0 Tx IP Packets : 125
CSTP Started : 00:01:12 Last-Received : 00:00:02<br>
CSTP DPD-Req sent : 0 Virtual Access : 0
CSTP DPD-Req sent : 0<br>Msie-ProxyServer : None
                             Msie-PxyPolicy : Disabled
Msie-Exception :
Client Ports : 34552
```
Device# **show crypto ssl session profile sslprofile**

SSL profile name: sslprofile Client Login Name Client IP Address No of Connections Created Last Used

LAB 72.163.209.245 1 00:00:33 00:00:00 Error receiving show session info from remote cores Displays SSL VPN session information. **Step 7 show crypto ssl stats** [**profile** *profile-name*] [**tunnel**] [**detail**] **Example:** Device# **show crypto ssl stats** SSLVPN Global statistics: Active connections : 0 AAA pending reqs : 0 Peak connections : 1 Peak time : 1w6d Authentication failures : 21 Authentication failures : 21<br>
VPN session timeout : 1<br>
VPN idle timeout : 0<br>
User cleared VPN sessions: 0<br>
Connect succeed : 1<br>
Connect failed : 0<br>
Reconnect succeed : 0<br>
TP Addr Alloc Failed : 0<br>
TP Addr Alloc Failed : 0<br> User cleared VPN sessions: 0 Login Denined : 0 Connect succeed : 1 Connect failed : 0<br>Reconnect succeed : 0 Reconnect failed : 0 Reconnect succeed : 0 Reconnect failed : 0 IP Addr Alloc Failed : 0 VA creation failed : 0 And the Insertion Failed : 0<br>Route Insertion Failed : 0<br>IPV6 Addr aller = 1 IPV6 Addr Alloc Failed : 0 IPV6 Route Insert Failed : 0 IPV6 Hash Insert Failed : 0 IPV6 STC Alloc Failed : 0 in CSTP control : 5 out CSTP control : 3 in CSTP data : 21 out CSTP data : 8 Device# **show crypto ssl stats tunnel profile prf1** SSLVPN Profile name : prf1 Tunnel Statistics: Active connections : 0 Peak connections : 0 Peak time : 1 Peak terms : never Connect succeed : 0 Connect failed : 0 Reconnect succeed : 0 Reconnect failed : 0 DPD timeout : 0 Client in CSTP frames : 0 in CSTP control : 0 in CSTP data  $\qquad \qquad : 0 \qquad \qquad$  in CSTP bytes  $\qquad \qquad : 0$ out CSTP frames : 0 out CSTP control : 0 out CSTP data  $\qquad \qquad : \qquad 0 \qquad \qquad \text{out CSTP bytes} \qquad \qquad : \qquad 0$ 

> cef in CSTP data frames : 0 cef in CSTP data bytes : 0 cef out CSTP data frames : 0 cef out CSTP data bytes : 0

> Out IP pkts : 0 0ut IP bytes : 0 0ut IP bytes : 0

10 In IP bytes : 0<br>
2001 IP bytes : 0<br>
2011 IP bytes : 0

Displays SSL VPN statistics.

Server<br>In IP pkts

**Step 8 clear crypto ssl session** {**profile** *profile-name*| **user** *user-name*}

#### **Example:**

Device# clear crypto ssl session sslprofile

Clears SSL VPN session.

## <span id="page-23-0"></span>**Configuration Examples for SSL VPN**

### <span id="page-23-1"></span>**Example: Specifying the AnyConnect Image and Profile**

The following example shows how to specify the Cisco AnyConnect image and profile.

```
Device> enable
Device# configure terminal
Device(config)# crypto vpn anyconnect bootflash:/webvpn/anyconnect-win-3.1.04072-k9.pkg
sequence 1
Device(config)# crypto vpn anyconnect profile Employee bootflash:/Employee.xml
Device(config)# end
```
### <span id="page-23-2"></span>**Example: Configuring SSL Proposal**

The following example shows how to configure the SSL proposal.

```
Device> enable
Device# configure terminal
Device(config)# crypto ssl proposal proposal1
Device(config-crypto-ssl-proposal)# protection rsa-3des-ede-sha1 rsa-aes128-sha1
Device(config-crypto-ssl-proposal)# end
```
### <span id="page-23-3"></span>**Example: Configuring SSL Policy**

The following example shows how to configure an SSL policy.

```
Device> enable
Device# configure terminal
Device(config)# crypto ssl policy policy1
Device(config-crypto-ssl-policy)# ip address local 10.0.0.1 port 443
Device(config-crypto-ssl-policy)# pki trustpoint tp1 sign
Device(config-crypto-ssl-policy)# ssl proposal proposal1
Device(config-crypto-ssl-policy)# no shut
Device(config-crypto-ssl-policy)# end
```
### <span id="page-23-4"></span>**Example: Configuring SSL Profile**

The following example shows how to configure an SSL profile.

```
Device> enable
Device# configure terminal
Device(config)# crypto ssl profile profile1
Device(config-crypto-ssl-profile)# aaa accounting list list1
Device(config-crypto-ssl-profile)# aaa authentication list list2
Device(config-crypto-ssl-profile)# aaa authorization group override list list1 user1
Device(config-crypto-ssl-profile)# aaa authorization user list list1 user1
Device(config-crypto-ssl-profile)# match address policy policy1
Device(config-crypto-ssl-profile)# match url www.abc.com
```
Device(config-crypto-ssl-profile)# **no shut** Device(config-crypto-ssl-profile)# **end**

### <span id="page-24-0"></span>**Example: Configuring SSL Authorization Policy**

The following example shows how to configure an SSL authorization policy.

```
Device> enable
Device# configure terminal
Device(config)# crypto ssl authorization policy policy1
Device(config-crypto-ssl-auth-policy)# banner This is SSL VPN tunnel.
Device(config-crypto-ssl-auth-policy)# client profile profile1
Device(config-crypto-ssl-auth-policy)# def-domain cisco
Device(config-crypto-ssl-auth-policy)# dns 198.51.100.1 198.51.100.100
Device(config-crypto-ssl-auth-policy)# dpd client 1000
Device(config-crypto-ssl-auth-policy)# homepage http://www.abc.com
Device(config-crypto-ssl-auth-policy)# include-local-lan
Device(config-crypto-ssl-auth-policy)# keepalive 500
Device(config-crypto-ssl-auth-policy)# module gina
Device(config-crypto-ssl-auth-policy)# msie-proxy exception 198.51.100.2
Device(config-crypto-ssl-auth-policy)# msie-proxy option bypass
Device(config-crypto-ssl-auth-policy)# msie-proxy server 198.51.100.2
Device(config-crypto-ssl-auth-policy)# mtu 1000
Device(config-crypto-ssl-auth-policy)# netmask 255.255.255.0
Device(config-crypto-ssl-auth-policy)# pool abc
Device(config-crypto-ssl-auth-policy)# rekey interval 1110
Device(config-crypto-ssl-auth-policy)# route set access-list acl1
Device(config-crypto-ssl-auth-policy)# smartcard-removal-disconnect
Device(config-crypto-ssl-auth-policy)# split-dns abc1
Device(config-crypto-ssl-auth-policy)# timeout disconnect 10000
Device(config-crypto-ssl-auth-policy)# wins 203.0.113.1 203.0.113.115
Device(config-crypto-ssl-auth-policy)# end
```
The following example shows how to enable IPv6 support for SSL VPN.

```
Device> enable
Device# configure terminal
Device(config)# crypto ssl authorization policy policy1
Device(config-crypto-ssl-auth-policy)# banner This is SSL VPN tunnel.
Device(config-crypto-ssl-auth-policy)# client profile profile1
Device(config-crypto-ssl-auth-policy)# def-domain cisco
Device(config-crypto-ssl-auth-policy)# ipv6 dns 2001:DB8:1::1 2001:DB8:2::2
Device(config-crypto-ssl-auth-policy)# dpd client 1000
Device(config-crypto-ssl-auth-policy)# homepage http://www.abc.com
Device(config-crypto-ssl-auth-policy)# include-local-lan
Device(config-crypto-ssl-auth-policy)# ipv6 prefix 64
Device(config-crypto-ssl-auth-policy)# ipv6 route set access-list acl1
Device(config-crypto-ssl-auth-policy)# keepalive 500
Device(config-crypto-ssl-auth-policy)# module gina
Device(config-crypto-ssl-auth-policy)# msie-proxy exception 198.51.100.2
Device(config-crypto-ssl-auth-policy)# msie-proxy option bypass
Device(config-crypto-ssl-auth-policy)# msie-proxy server 198.51.100.2
Device(config-crypto-ssl-auth-policy)# mtu 1000
Device(config-crypto-ssl-auth-policy)# ipv6 pool ipv6pool
Device(config-crypto-ssl-auth-policy)# rekey interval 1110
Device(config-crypto-ssl-auth-policy)# route set access-list acl1
Device(config-crypto-ssl-auth-policy)# smartcard-removal-disconnect
Device(config-crypto-ssl-auth-policy)# split-dns abc1
Device(config-crypto-ssl-auth-policy)# timeout disconnect 10000
```
Device(config-crypto-ssl-auth-policy)# **wins 203.0.113.1 203.0.113.115** Device(config-crypto-ssl-auth-policy)# **end**

## <span id="page-25-0"></span>**Additional References for SSL VPN**

#### **Related Documents**

![](_page_25_Picture_523.jpeg)

#### **Technical Assistance**

![](_page_25_Picture_524.jpeg)

## <span id="page-25-1"></span>**Feature Information for SSL VPN**

The following table provides release information about the feature or features described in this module. This table lists only the software release that introduced support for a given feature in a given software release train. Unless noted otherwise, subsequent releases of that software release train also support that feature.

Use Cisco Feature Navigator to find information about platform support and Cisco software image support. To access Cisco Feature Navigator, go to [www.cisco.com/go/cfn.](http://www.cisco.com/go/cfn) An account on Cisco.com is not required.

I

![](_page_26_Picture_543.jpeg)

#### **Table 1: Feature Information for SSL VPN**

I

![](_page_27_Picture_202.jpeg)

![](_page_28_Picture_0.jpeg)

# <span id="page-28-0"></span>**SSL VPN - IPv6 Support**

The SSL VPN - IPv6 Support feature implements support for IPv6 transport over IPv4 SSL VPN session between a client, such as Cisco AnyConnect Mobility Client, and SSL VPN.

- Finding Feature [Information,](#page-28-1) on page 25
- [Prerequisites](#page-28-2) for SSL VPN IPv6 Support, on page 25
- [Information](#page-29-0) About SSL VPN IPv6 Support, on page 26
- How to [Configure](#page-30-1) SSL VPN IPv6 Support, on page 27
- [Configuration](#page-37-0) Examples for SSL VPN IPv6 Support, on page 34
- Additional [References](#page-39-0) for SSL VPN IPv6 Support, on page 36
- Feature [Information](#page-40-0) for SSL VPN IPv6 Support, on page 37

## <span id="page-28-1"></span>**Finding Feature Information**

Your software release may not support all the features documented in this module. For the latest caveats and feature information, see Bug [Search](https://tools.cisco.com/bugsearch/search) Tool and the release notes for your platform and software release. To find information about the features documented in this module, and to see a list of the releases in which each feature is supported, see the feature information table.

Use Cisco Feature Navigator to find information about platform support and Cisco software image support. To access Cisco Feature Navigator, go to [www.cisco.com/go/cfn.](http://www.cisco.com/go/cfn) An account on Cisco.com is not required.

## <span id="page-28-2"></span>**Prerequisites for SSL VPN - IPv6 Support**

• The **ipv6 unicast-routing** command must be enabled globally.

![](_page_28_Picture_15.jpeg)

**Note** This feature is supported on the Cisco CSR 1000V Series Cloud Services Router only.

## <span id="page-29-0"></span>**Information About SSL VPN - IPv6 Support**

### <span id="page-29-1"></span>**IPv6 for SSL VPN**

The SSL VPN - IPv6 Support feature implements an dual stack IPv6 over IPv4 session between a client, such as Cisco AnyConnect Mobility Client, and SSL VPN. An IPv6 session is activated on SSL VPN when the following commands in the SSL authorization policy:

- **ipv6 dns**
- **ipv6 pool**
- **ipv6 prefix**
- **ipv6 route**
- **1.** When Cisco AnyConnect Mobility Client sends a connection request for a session, SSL VPN checks whether the request pertains to a new session or a session reconnect or rekey. If the request pertains to an existing session and an IPv6 address is already associated and allocated to the session, the allocated IPv6 address is used. If there is no associated IPv6 address, the value of the framed address RADIUS attribute is sent to the client or an IPv6 address is assigned from the IPv6 pool.

When SSL VPN receives a connection request from a client, an IPv6 session is triggered when the client sends the **X-CSTP-Full-IPv6-Capability: true** message as a part of the connection request. This prevents from sending unsupported IPv6 attributes to the client. **Note**

- **2.** After an IPv6 address is allocated, the IPv6 session hash is added to the IPv6 hash table. The session hash is created based on the IPv6 address of the tunnel and looked up via the address and the VRF. If the hash is not inserted to the table, the session is disabled and an IPv4 session is established.
- **3.** The static routes are added to the virtual access interface for the tunnel IP addresses. The IPv6 routes are added first followed by the IPv4 routes. If IPv6 route addition fails, the IPv6 session is disabled. If both IPv6 and IPv4 route additions fail, the session is aborted.
- **4.** A response containing the IPv4 attributes and the IPv6 tunnel address, prefix length, split tunnel IPv6 routes, IPv6 DNS servers (primary and secondary) are pushed to the client, from the gateway indicating that the session is up.
- **5.** On receiving the response, the client creates an adaptor and assigns an IP address to the adaptor. All IPv6 packets are sent to the adaptor. The client adds and encrypts an 8-byte CSTP header and an SSL header, transporting the IPv6 packet to the gateway.
- **6.** The gateway receives the IPv6 packet, decrypts, and sends the packet to SSL VPN. SSL VPN check the packet for control packet or data packet. If the packet is a data packet, the CSTP header is removed and the raw IPv6 packet is forwarded to the IPv6 queue to route it the virtual access interface.

On Cisco CSR 1000V Series Cloud Services Router, the session is looked up based on the IPv6 address and the VRF to find the appropriate session from the session IPv6 hash table.

### <span id="page-30-0"></span>**Supported RADIUS Attributes**

The following RADIUS attribute-value pairs are available for IPv6 support on SSL VPN:

#### **Table 2: Supported RADIUS Attributes**

![](_page_30_Picture_459.jpeg)

## <span id="page-30-2"></span><span id="page-30-1"></span>**How to Configure SSL VPN - IPv6 Support**

### **Configuring the SSL Authorization Policy**

Perform this task to configure the SSL authorization policy.

#### **SUMMARY STEPS**

- **1. enable**
- **2. configure terminal**
- **3. crypto ssl authorization policy** *policy-name*
- **4. banner** *banner-text*
- **5. client profile** *profile-name*
- **6. def-domain** *domain-name*
- **7.** Do one of the following:
	- **dns** *primary-server* [*secondary-server*]
	- **ipv6 dns** *primary-server* [*secondary-server*]
- **8. dpd-interval** {**client** | **server**} *interval*
- **9. homepage** *homepage-text*
- **10. include-local-lan**
- **11. ipv6 prefix** *prefix*
- **12. keepalive** *seconds*
- **13. module** *module-name*
- **14. msie-proxy exception** *exception-name*
- **15. msie-proxy option** {**auto** | **bypass** | **none**}
- **16. msie-proxy server** {*ip-address* | *dns-name*}
- **17. mtu** *bytes*
- **18. netmask** *mask*
- **19.** Do one of the following:
	- **pool** *name*
	- **ipv6 pool** *name*
- **20. rekey time** *seconds*
- **21.** Do one of the following:
	- **route set access-list** *acl-name*
	- **ipv6 route set access-list** *access-list-name*
- **22. smartcard-removal-disconnect**
- **23. split-dns** *string*
- **24. timeout** {**disconnect** *seconds* | **idle** *seconds* | **session** *seconds*}
- **25. wins** *primary-server* [*secondary-server*]
- **26. end**
- **27. show crypto ssl authorization policy** [*policy-name*]

#### **DETAILED STEPS**

![](_page_31_Picture_558.jpeg)

 $\mathbf{l}$ 

![](_page_32_Picture_586.jpeg)

I

![](_page_33_Picture_716.jpeg)

 $\mathbf I$ 

![](_page_34_Picture_655.jpeg)

![](_page_35_Picture_470.jpeg)

### <span id="page-35-0"></span>**Verifying SSL Authorization Policy Configuration**

Perform this task to verify the SSL authorization policy configuration.

#### **SUMMARY STEPS**

- **1. enable**
- **2. show crypto ssl authorization policy** [*name*]
- **3. show crypto ssl stats** [**profile** *profile-name*] [**tunnel**] [**detail**]

#### **DETAILED STEPS**

**Step 1 enable**

#### **Example:**

Device> enable

Enables privileged EXEC mode.

- Enter your password if prompted.
- **Step 2 show crypto ssl authorization policy** [*name*]

#### **Example:**

Device# **show crypto ssl authorization policy**

```
SSL Auth Policy: pol1
V6 Parameter:
  Address Pool: none
  Prefix: none
   Route ACL : ipv6acl
   DNS :
```
2001:DB8:1::1 2001:DB8:2::2 V4 Parameter: Address Pool: none Netmask: none Route ACL : none DNS : none WINS : none Banner : none Home Page : none<br>
Idle timeout : 1800<br>
Disconnect Timeout : 0<br>
Session Timeout : 43200 Idle timeout Disconnect Timeout Session Timeout : 432<br>
Keepalive Interval : 30 Keepalive Interval Client DPD Interval : 300 Gateway DPD Interval : 300 Rekey Interval: 3600 Method : none Split DNS: none Default domain : none Proxy Settings Server: none Option: NULL Exception(s): none Anyconnect Profile Name : Module : none MAX MTU : 1406 Smart Card Removal Disconnect : NO Include Local LAN : NO Disable Always On : NO SSL Auth Policy: sslauth V6 Parameter: Address Pool: sslvpn6 Prefix: 120 Route ACL : none DNS : none V4 Parameter: Address Pool: sslvpn Netmask: 255.255.255.0 Route ACL : sslvpn DNS : none WINS : none Banner : none Home Page : none<br>
Idle timeout : 1800<br>
Disconnect Timeout : 0<br>
Session Timeout : 1000 Idle timeout Disconnect Timeout Session Timeout Keepalive Interval : 30 Client DPD Interval : 300 Gateway DPD Interval : 300 Rekey Interval: 3600 Method : none Split DNS: none Default domain : none Proxy Settings Server: none Option: NULL Exception(s): none Anyconnect Profile Name :

![](_page_37_Picture_637.jpeg)

Displays the SSL authorization policy.

```
Step 3 show crypto ssl stats [profile profile-name] [tunnel] [detail]
```
#### **Example:**

Device# **show crypto ssl stats**

![](_page_37_Picture_638.jpeg)

Displays SSL VPN statistics.

## <span id="page-37-1"></span><span id="page-37-0"></span>**Configuration Examples for SSL VPN - IPv6 Support**

### **Example: Configuring SSL Authorization Policy**

The following example shows how to configure an SSL authorization policy.

```
Device> enable
Device# configure terminal
Device(config)# crypto ssl authorization policy policy1
Device(config-crypto-ssl-auth-policy)# banner This is SSL VPN tunnel.
Device(config-crypto-ssl-auth-policy)# client profile profile1
Device(config-crypto-ssl-auth-policy)# def-domain cisco
Device(config-crypto-ssl-auth-policy)# dns 198.51.100.1 198.51.100.100
Device(config-crypto-ssl-auth-policy)# dpd client 1000
Device(config-crypto-ssl-auth-policy)# homepage http://www.abc.com
Device(config-crypto-ssl-auth-policy)# include-local-lan
Device(config-crypto-ssl-auth-policy)# keepalive 500
Device(config-crypto-ssl-auth-policy)# module gina
Device(config-crypto-ssl-auth-policy)# msie-proxy exception 198.51.100.2
Device(config-crypto-ssl-auth-policy)# msie-proxy option bypass
Device(config-crypto-ssl-auth-policy)# msie-proxy server 198.51.100.2
Device(config-crypto-ssl-auth-policy)# mtu 1000
Device(config-crypto-ssl-auth-policy)# netmask 255.255.255.0
```

```
Device(config-crypto-ssl-auth-policy)# pool abc
Device(config-crypto-ssl-auth-policy)# rekey interval 1110
Device(config-crypto-ssl-auth-policy)# route set access-list acl1
Device(config-crypto-ssl-auth-policy)# smartcard-removal-disconnect
Device(config-crypto-ssl-auth-policy)# split-dns abc1
Device(config-crypto-ssl-auth-policy)# timeout disconnect 10000
Device(config-crypto-ssl-auth-policy)# wins 203.0.113.1 203.0.113.115
Device(config-crypto-ssl-auth-policy)# end
```
The following example shows how to enable IPv6 support for SSL VPN.

```
Device> enable
Device# configure terminal
Device(config)# crypto ssl authorization policy policy1
Device(config-crypto-ssl-auth-policy)# banner This is SSL VPN tunnel.
Device(config-crypto-ssl-auth-policy)# client profile profile1
Device(config-crypto-ssl-auth-policy)# def-domain cisco
Device(config-crypto-ssl-auth-policy)# ipv6 dns 2001:DB8:1::1 2001:DB8:2::2
Device(config-crypto-ssl-auth-policy)# dpd client 1000
Device(config-crypto-ssl-auth-policy)# homepage http://www.abc.com
Device(config-crypto-ssl-auth-policy)# include-local-lan
Device(config-crypto-ssl-auth-policy)# ipv6 prefix 64
Device(config-crypto-ssl-auth-policy)# ipv6 route set access-list acl1
Device(config-crypto-ssl-auth-policy)# keepalive 500
Device(config-crypto-ssl-auth-policy)# module gina
Device(config-crypto-ssl-auth-policy)# msie-proxy exception 198.51.100.2
Device(config-crypto-ssl-auth-policy)# msie-proxy option bypass
Device(config-crypto-ssl-auth-policy)# msie-proxy server 198.51.100.2
Device(config-crypto-ssl-auth-policy)# mtu 1000
Device(config-crypto-ssl-auth-policy)# ipv6 pool ipv6pool
Device(config-crypto-ssl-auth-policy)# rekey interval 1110
Device(config-crypto-ssl-auth-policy)# route set access-list acl1
Device(config-crypto-ssl-auth-policy)# smartcard-removal-disconnect
Device(config-crypto-ssl-auth-policy)# split-dns abc1
Device(config-crypto-ssl-auth-policy)# timeout disconnect 10000
Device(config-crypto-ssl-auth-policy)# wins 203.0.113.1 203.0.113.115
Device(config-crypto-ssl-auth-policy)# end
```
### <span id="page-38-0"></span>**Example: Configuring SSL VPN with Local Authorization for IPv6 Session**

**Example:ConfiguringSSLVPN with Local Authorization onCiscoCSR1000VSeriesCloudServices Router**

The following example shows how to configure IPv6 support for SSL VPN on Cisco CSR 1000V Series Cloud Services Router.

```
aaa new-model
!
aaa authentication login local-group-author-list local
aaa authorization network local-group-author-list local
!
crypto pki trustpoint trustpoint1
enrollment url http://192.168.3.1:80
revocation-check crl
!
crypto pki certificate map certmap1 1
 subject-name co cisco
!
crypto ssl proposal proposal1
```

```
protection rsa-aes256-sha1
!
crypto ssl authorization policy author-policy1
ipv6 prefix 64
ipv6 pool v6-pool
ipv6 dns 2001:DB8:1::11 2001:DB8:1::12
ipv6 route set access-list subnet-acl v6-acl
!
crypto ssl policy policy1
ssl proposal proposal1
pki trustpoint trustpoint1 sign
ip address local 121.0.0.92 port 443
!
crypto ssl profile profile1
match policy policy1
aaa authentication user-pass list local-group-author-list
aaa authorization group user-pass list local-group-author-list author-policy1
authentication remote user-credentials
!
interface Ethernet0/0
ip address 121.0.0.92 255.255.255.0
ipv6 address 2001:DB8:1::1/32
!
ipv6 local pool v6-pool 2001:DB8:1::10/32 48
!
ipv6 access-list v6-acl
permit ipv6 host 2001:DB8:1::20 any
permit ipv6 host 2001:DB8:1::30 any
```
## <span id="page-39-0"></span>**Additional References for SSL VPN - IPv6 Support**

![](_page_39_Picture_447.jpeg)

#### **Related Documents**

#### **Technical Assistance**

![](_page_40_Picture_592.jpeg)

## <span id="page-40-0"></span>**Feature Information for SSL VPN - IPv6 Support**

The following table provides release information about the feature or features described in this module. This table lists only the software release that introduced support for a given feature in a given software release train. Unless noted otherwise, subsequent releases of that software release train also support that feature.

Use Cisco Feature Navigator to find information about platform support and Cisco software image support. To access Cisco Feature Navigator, go to [www.cisco.com/go/cfn.](http://www.cisco.com/go/cfn) An account on Cisco.com is not required.

| <b>Feature Name</b>    | <b>Release</b>             | <b>Feature Information</b>                                                                                                    |
|------------------------|----------------------------|----------------------------------------------------------------------------------------------------|
| SSL VPN - IPv6 Support | Cisco IOS XE Release 3.15S | The SSL VPN - IPv6 Support<br>feature implements support for IPv6<br>transport over IPv4 SSL VPN<br>session between a client, such as<br>Cisco AnyConnect Mobility Client,<br>and SSL VPN.<br>In Cisco IOS XE Release 3.15S, this<br>feature was introduced on Cisco<br>CSR 1000V Series Cloud Services<br>Router. |
|                        |                            | The following commands were<br>introduced or modified: <b>ipv6</b> dns,<br>ipv6 pool, ipv6 prefix, ipv6 route<br>set, show crypto ssl authorization<br>policy, show crypto ssl stats.                                                                                                    |

**Table 3: Feature Information for SSL VPN - IPv6 Support**

 $\mathbf I$